# Vividia<sup>™</sup> Ablescope<sup>®</sup> VA-B2 AirBox WiFi Converter for iPad iPhone

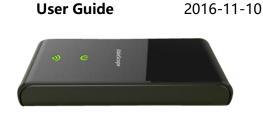

## Introduction

Vividia Ablescope VA-B2 AirBox WiFi Converter for iPads and iPhones is designed for customers who want to use our Vividia<sup>™</sup> Ablescope<sup>®</sup> articulating borescopes (Model: VA-400, VA-800, VA-920 and VA-980) and microscopes (Model: V1-PS, V2, and V2-S) with their iPhone and or iPad. It works with UVC (USB Video Camera) that has MJPEG format output. VA-B2 AirBox convert the USB camera signals into a WiFi hot point, and iPad, iPhone or Android devices with WiFi functions can connect to and one can use our free APPs (AirBox -Vividia Ablescope) to see preview live images, take pictures and record videos.

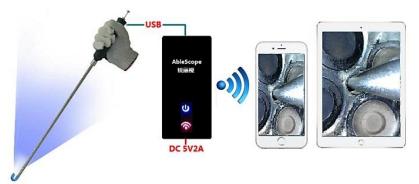

The Apps for **Vividia**<sup>™</sup> **VA-B2 WiFi AirBox** :First download our APP and install on your devices:

| <br>Devices  | App Name                   | Download Address |
|--------------|----------------------------|------------------|
| Android      | AirBox.apk                 | vividia-tech.com |
| iPhone, iPad | AirBox - Vividia AbleScope | App Store        |

## 1, Connection to A Power Source:

Caution: Always connect camera to wifi converter first and then plug in the power supply!

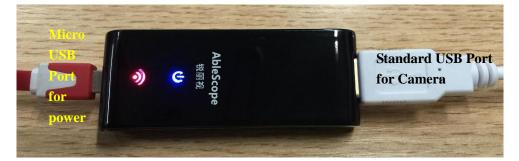

- 1-1, Plug a USB camera into the USB port of **VA-B2** WiFi converter box.
- 1-2, Plug in the charging cable into WiFi converter through Micro USB port, and the

other side of the cable into a power supply of 5V DC (an USB port of power adapter with output of 5V2A), or a power bank or an USB port of PC.

1-3, A power indicator light will be on and after 10 seconds the WiFi signal indicator light will be on.

# 2, Connect WiFi and Open APP:

- 2-1, On a WiFi device (iPhone, iPad or Android phone, tablet), search WiFi hot spots and find AirBox (ID: **CH\_##:##:##**), click to connect.
- 2-2, The password is **12345678**
- 2-3, Then go back to home screen, click the App icon to open the image window

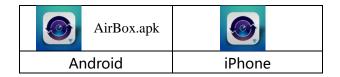

## 3, The Software Functions

The below is the interface design of AirBox APP for Vividia Ablescopes:

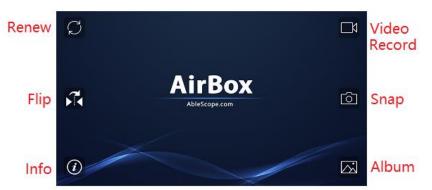

Photos can be magnified by fingers on touch screen and photos will be saved into the system folder of your device once you click on the  $\sqrt{}$  or  $\frac{1}{24}$ 

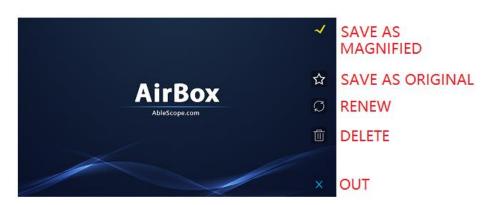

## **Caution:**

We recommend to use the power supply adapter of output 5V2A to get smooth video image; Do not use the WiFi Airbox in a crowded wifi environment like a trade show or convention floor. it will cause the image frame rate to slow down, even stop.

# 4, Specification:

| •                       |                 |  |
|-------------------------|-----------------|--|
| Modulation:             | 802.11/b/g/n    |  |
| Port address:           | 192.168.100.247 |  |
| Transmission Frequency: | 2.4GHZ          |  |
| Plug in:                | Standard USB    |  |
| Power plug:             | Micro USB       |  |
| Power input:            | 5V2A            |  |
| Certification:          | CE, ROHS, FCC   |  |
| Size:                   | 70X28X13(mm)    |  |

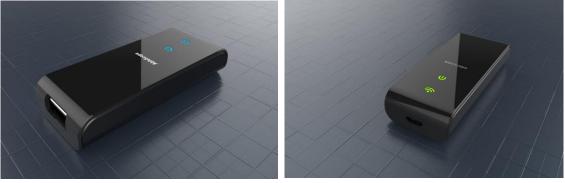

## 5, Warranty:

We provide one-year limited quality warranty from the day of purchase. The warranty does not cover the followings:

- 1) The device box is opened by customer
- 2) Customer uses a wrong power supply and the electronics are burned out
- 3 The damages due to falling, dropping, running over, or immersed in water or solutions.

## Vividia Technologies

3110 Wade Hampton Blvd. Suite 18 Taylors, SC 29687 1-864-469-0919 info@oasisscientific.com www.vividia-tech.com www.oasisscientific.com

Vividia<sup>™</sup> and AbleScope<sup>®</sup> are our trademarks.